## Template:Rms manual files config files delete config

- 1. To remove a config file(s) go to the RMS web page, Left sidebar panel, Files tab and click on **Configuration** submenu.
- 2. Select configuration(s) that you wish to remove (you can remove multiple configs at once).
- 3. Scroll your mouse pointer to the Top control **Files** menu (**Files**  $\rightarrow$  **Remove**).
- 4. You will be prompted with a confirmation pop-up. Click "Yes" if you wish to remove the selected config(s).

At the top of your screen, you will get a notification in green text: **File deleted**. The removed configuration(s) will no longer be visible in the Configuration table.

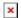